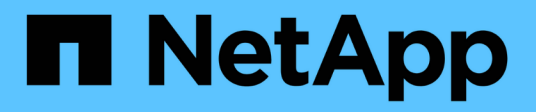

## **vserver active-directory commands**

ONTAP 9.14.1 commands

NetApp May 08, 2024

This PDF was generated from https://docs.netapp.com/us-en/ontap-cli-9141/vserver-active-directorycreate.html on May 08, 2024. Always check docs.netapp.com for the latest.

# **Table of Contents**

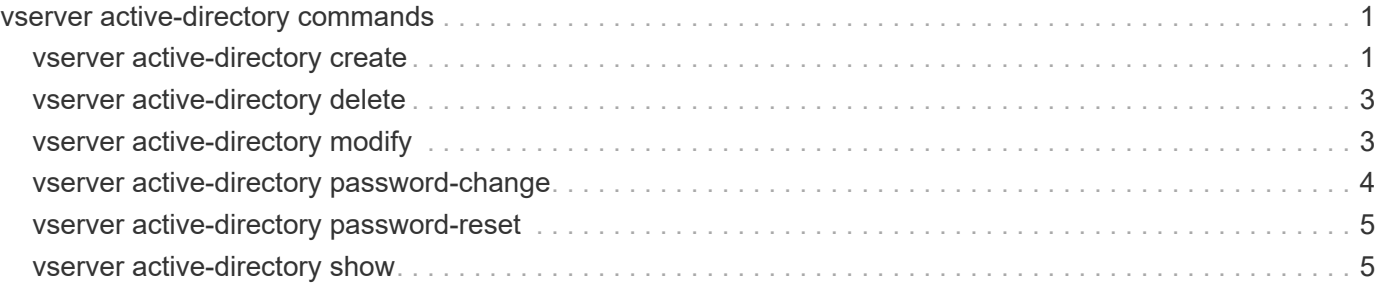

# <span id="page-2-0"></span>**vserver active-directory commands**

## <span id="page-2-1"></span>**vserver active-directory create**

Create an Active Directory account. If joining a domain, this command may take several minutes to complete.

**Availability:** This command is available to *cluster* and *Vserver* administrators at the *admin* privilege level.

## **Description**

The vserver active-directory create command creates an Active Directory account for a Vserver. When you create the Active Directory account, you must add it to an existing Windows Active Directory domain. When you enter this command, you are prompted to provide the credentials of a user account that has sufficient privileges to add computers to the -ou container within the -domain domain. The user account must have a password that cannot be empty. When joining a domain, this command may take several minutes to complete.

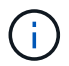

Each Vserver can have only one Active Directory account.

### **Parameters**

#### **-vserver <vserver> - Vserver**

This parameter specifies the name of the Vserver for which you want to create the Active Directory account. The Vserver must already exist.

#### **-account-name <NetBIOS> - Active Directory NetBIOS Name**

This parameter specifies the name of the Active Directory account (up to 15 characters).

#### **-domain <TextNoCase> - Fully Qualified Domain Name**

This parameter specifies the name of the Active Directory domain.

#### **[-ou <text>] - Organizational Unit**

This parameter specifies the organizational unit within the Active Directory domain. By default, this parameter is set to *CN=Computers* . When specifying this parameter, specify only the organizational unit portion of the distinguished name. Data ONTAP appends the value provided for the required -domain parameter onto the value provided for –ou parameter to produce the Active Directory distinguished name, which is used when creating the Vserver's Active Directory account in the domain.

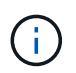

Nested OUs must be provided in a specific order with all containers separated by a comma. Reading from left to right you travel up the directory tree until you reach the root OU.

## **Examples**

The following example creates an Active Directory account *ADSERVER1* for Vserver *vs1* and domain *example.com* .

```
cluster1::> vserver active-directory create -vserver vs1 -account-name
ADSERVER1 -domain example.com
In order to create an Active Directory machine account, you must supply
the
name and password of a Windows account with sufficient privileges to add
computers to the "CN=Computers" container within the "example.com" domain.
Enter the user name: Administrator
Enter the password:
```
The following example creates an Active Directory account *ADSERVER2* for Vserver *vs2* , domain *example.com* and organizational unit *sample\_ou* .

cluster1::> vserver active-directory create -vserver vs2 -account-name ADSERVER2 -domain example.com -ou OU=sample\_ou In order to create an Active Directory machine account, you must supply the name and password of a Windows account with sufficient privileges to add computers to the "OU=sample\_ou" container within the "example.com" domain. Enter the user name: Administrator Enter the password:

The following example creates an Active Directory account *ADSERVER2* for Vserver *vs2* , domain *example.com* and nested organizational unit *OU=developers,OU=engineering,OU=corp* .

```
cluster1::> vserver active-directory create -vserver vs2 -account-name
ADSERVER2 -domain example.com -ou OU=developers,OU=engineering,OU=corp
In order to create an Active Directory machine account, you must supply
the
name and password of a Windows account with sufficient privileges to add
computers to the "OU=developers,OU=engineering,OU=corp" container within
the "example.com" domain.
Enter the user name: Administrator
Enter the password:
```
## <span id="page-4-0"></span>**vserver active-directory delete**

Delete an Active Directory account

**Availability:** This command is available to *cluster* and *Vserver* administrators at the *admin* privilege level.

## **Description**

The vserver active-directory delete command deletes the Active Directory account for a specified Vserver.

### **Parameters**

#### **-vserver <vserver> - Vserver**

This parameter specifies the Vserver for the Active Directory account you want to delete.

## **Examples**

The following example deletes the Active Directory account for a Vserver named *vs1* :

```
cluster1::> vserver active-directory delete -vserver vs1
In order to delete an Active Directory machine account, you must supply
the
name and password of a Windows account with sufficient privileges to
remove
computers from the "example.com" domain.
Enter the user name: Administrator
Enter the password:
```
## <span id="page-4-1"></span>**vserver active-directory modify**

Modify the domain of an Active Directory account. If re-joining the current domain or joining a new one, this command may take several minutes to complete.

**Availability:** This command is available to *cluster* and *Vserver* administrators at the *admin* privilege level.

## **Description**

The vserver active-directory modify command modifies the domain of an Active Directory account. You can also re-join the current domain or join a new one. When joining a domain, this command may take several minutes to complete.

## **Parameters**

#### **-vserver <vserver> - Vserver**

This parameter specifies the Vserver for the Active Directory account whose associated domain you want to modify.

#### **[-domain <TextNoCase>] - Fully Qualified Domain Name**

This parameter specifies the fully qualified name of the Active Directory domain to associate with the Active Directory account.

#### **Examples**

The following example modifies the Active Directory domain associated with Vserver *vs1* .

```
cluster1::> vserver active-directory modify -vserver vs1 -domain
example.com
In order to create an Active Directory machine account, you must supply
the
name and password of a Windows account with sufficient privileges to add
computers to the "CN=Computers" container within the "example.com" domain.
Enter the user name: administrator
Enter the password:
```
## <span id="page-5-0"></span>**vserver active-directory password-change**

Change the domain account password for an Active Directory account

**Availability:** This command is available to *cluster* and *Vserver* administrators at the *admin* privilege level.

#### **Description**

The vserver active-directory password-change command changes the domain account password for the specified Vserver's Active Directory account.

#### **Parameters**

#### **-vserver <vserver> - Vserver**

This parameter specifies the name of the Vserver associated with the Active Directory account whose domain account password you want to change.

#### **Examples**

The following example changes the password for the Active Directory account for a Vserver named *vs1* .

cluster1::> vserver active-directory password-change -vserver vs1

## <span id="page-6-0"></span>**vserver active-directory password-reset**

Reset the domain account password for an Active Directory account

**Availability:** This command is available to *cluster* and *Vserver* administrators at the *admin* privilege level.

## **Description**

The vserver active-directory password-reset command resets the domain account password for the Active Directory account. This may be required if the password stored along with the machine account in the Windows Active Directory domain is changed or reset without the Vserver's knowledge. The operation requires the credentials for a user with permission to reset the password in the organizational unit (OU) that contains the machine account.

## **Parameters**

#### **-vserver <vserver> - Vserver**

This parameter specifies the name of the Vserver associated with the Active Directory account whose domain account password you want to reset.

## **Examples**

The following example resets the password for the Active Directory account for a Vserver named *vs1* .

```
cluster1::> vserver active-directory password-reset -vserver vs1
Enter your user ID: Administrator
Enter your password:
```
## <span id="page-6-1"></span>**vserver active-directory show**

#### Display Active Directory accounts

**Availability:** This command is available to *cluster* and *Vserver* administrators at the *admin* privilege level.

## **Description**

The vserver active-directory show command displays information about Active Directory accounts. The command output depends on the parameter or parameters specified with the command. If you do not specify any parameters, the command displays the following information about all Active Directory accounts:

- Vserver name
- Active Directory account NetBIOS name
- Domain or workgroup name

You can specify the -fields parameter to specify which fields of information to display about Active Directory accounts. You can use –fields`*?* to display the valid values for the `–fields parameter. In addition to the fields above, you can display the following fields:

- Fully-qualified domain name
- Organizational unit

You can specify additional parameters to display only information that matches those parameters. For instance, to display information only about Active Directory accounts that are in the Windows Active Directory domain named *RUBY* , run the command with the value of the -domain-workgroup parameter set to *RUBY* .

You can specify the -instance parameter to display all information for all Active Directory accounts in list form.

## **Parameters**

#### **{ [-fields <fieldname>,…]**

If you specify the -fields <fieldname>, ... parameter, the command only displays the fields that you specify.

#### **| [-instance ] }**

If you specify the -instance parameter, the command displays detailed information about all entries.

#### **[-vserver <vserver>] - Vserver**

If you specify this parameter, the command displays information only about the Active Directory account for the specified Vserver.

#### **[-account-name <NetBIOS>] - Active Directory NetBIOS Name**

If you specify this parameter, the command displays information only for the Active Directory accounts that match the specified NetBIOS account name.

#### **[-domain-workgroup <CIFS domain>] - NetBIOS Domain/Workgroup Name**

If you specify this parameter, the command displays information only for the Active Directory accounts that are in the specified NetBIOS domain or workgroup.

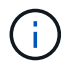

Workgroups are not supported in this release.

#### **[-domain <TextNoCase>] - Fully Qualified Domain Name**

If you specify this parameter, the command displays information only for the Active Directory accounts that are in the specified domain.

#### **[-ou <text>] - Organizational Unit**

If you specify this parameter, the command displays information only for the Active Directory accounts that are in the specified organizational unit.

#### **[-auth-style {domain|workgroup|realm}] - Authentication Style**

If you specify this parameter, the command displays information only for the Active Directory accounts that are in the specified authentication style.

### **Examples**

The following example displays a subset of the information about all Active Directory accounts.

```
cluster1::> vserver active-directory show
Account Domain/Workgroup
 Vserver Name Name
  -------------- ----------- ----------------
 vs1 ADSERVER1 EXAMPLE
```
The following example displays all information about all Active Directory Vservers in list form.

```
cluster1::> vserver active-directory show -instance
Vserver: vs1
              Active Directory account NetBIOS Name: ADSERVER1
                       NetBIOS Domain/Workgroup Name: EXAMPLE
                         Fully Qualified Domain Name: EXAMPLE.COM
                                 Organizational Unit: CN=Computers
```
#### **Copyright information**

Copyright © 2024 NetApp, Inc. All Rights Reserved. Printed in the U.S. No part of this document covered by copyright may be reproduced in any form or by any means—graphic, electronic, or mechanical, including photocopying, recording, taping, or storage in an electronic retrieval system—without prior written permission of the copyright owner.

Software derived from copyrighted NetApp material is subject to the following license and disclaimer:

THIS SOFTWARE IS PROVIDED BY NETAPP "AS IS" AND WITHOUT ANY EXPRESS OR IMPLIED WARRANTIES, INCLUDING, BUT NOT LIMITED TO, THE IMPLIED WARRANTIES OF MERCHANTABILITY AND FITNESS FOR A PARTICULAR PURPOSE, WHICH ARE HEREBY DISCLAIMED. IN NO EVENT SHALL NETAPP BE LIABLE FOR ANY DIRECT, INDIRECT, INCIDENTAL, SPECIAL, EXEMPLARY, OR CONSEQUENTIAL DAMAGES (INCLUDING, BUT NOT LIMITED TO, PROCUREMENT OF SUBSTITUTE GOODS OR SERVICES; LOSS OF USE, DATA, OR PROFITS; OR BUSINESS INTERRUPTION) HOWEVER CAUSED AND ON ANY THEORY OF LIABILITY, WHETHER IN CONTRACT, STRICT LIABILITY, OR TORT (INCLUDING NEGLIGENCE OR OTHERWISE) ARISING IN ANY WAY OUT OF THE USE OF THIS SOFTWARE, EVEN IF ADVISED OF THE POSSIBILITY OF SUCH DAMAGE.

NetApp reserves the right to change any products described herein at any time, and without notice. NetApp assumes no responsibility or liability arising from the use of products described herein, except as expressly agreed to in writing by NetApp. The use or purchase of this product does not convey a license under any patent rights, trademark rights, or any other intellectual property rights of NetApp.

The product described in this manual may be protected by one or more U.S. patents, foreign patents, or pending applications.

LIMITED RIGHTS LEGEND: Use, duplication, or disclosure by the government is subject to restrictions as set forth in subparagraph (b)(3) of the Rights in Technical Data -Noncommercial Items at DFARS 252.227-7013 (FEB 2014) and FAR 52.227-19 (DEC 2007).

Data contained herein pertains to a commercial product and/or commercial service (as defined in FAR 2.101) and is proprietary to NetApp, Inc. All NetApp technical data and computer software provided under this Agreement is commercial in nature and developed solely at private expense. The U.S. Government has a nonexclusive, non-transferrable, nonsublicensable, worldwide, limited irrevocable license to use the Data only in connection with and in support of the U.S. Government contract under which the Data was delivered. Except as provided herein, the Data may not be used, disclosed, reproduced, modified, performed, or displayed without the prior written approval of NetApp, Inc. United States Government license rights for the Department of Defense are limited to those rights identified in DFARS clause 252.227-7015(b) (FEB 2014).

#### **Trademark information**

NETAPP, the NETAPP logo, and the marks listed at<http://www.netapp.com/TM>are trademarks of NetApp, Inc. Other company and product names may be trademarks of their respective owners.